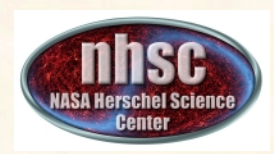

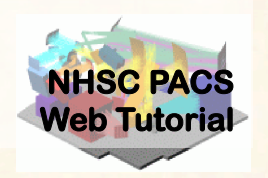

### **PACS photometer map-making with MADmap**

## PACS-401

# for HIPE 11 user release Version

## Babar Ali (NHSC)

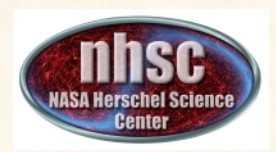

### **Introduction**

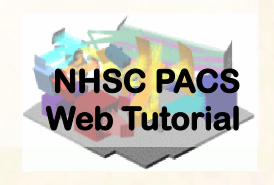

- This tutorial provides a walk-through from Level 0 to 2.5 processing using the MADmap branch of the PACS photometer pipeline.
- The tutorial follows the *ipipe* script: L25 scanMapMadMap.py
- At the end of the tutorial, you will have created a PACS map from individual bolometer readouts using the optimal map-mapping algorithm MADmap.

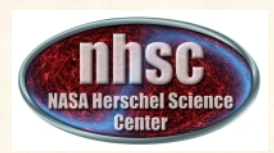

### **What is MADmap?**

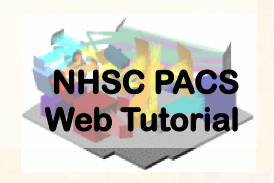

- Mapping code written by the Berkeley CMB group to remove 1/f noise from bolometers. http://newscenter.lbl.gov/feature-stories/2010/02/03/madmap/
- MADmap was ported to Java for use in HIPE.
- MADmap offers the so-called optimal mapmaking to convert time ordered readouts to a final map.
	- Uses maximum likelihood (given a noise/probability model) to determine the optimal sky value.

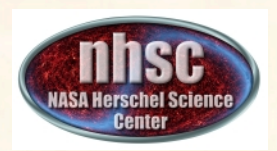

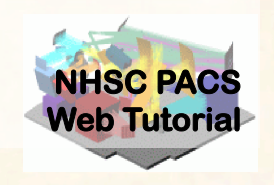

- When spatially extended emission is present in the data. E.g. Galactic star-formation fields. – MADmap preserves spatially extended emission.
- When the source itself is extended. E.g. large galaxies.
- When extended structure is present around a compact source. E.g. extended halos or nebulosity.

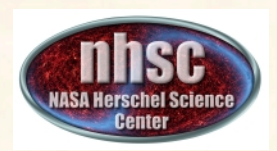

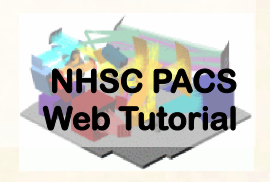

- MADmap assumes that bolometer time-lines are calibrated.
	- Primarily that pixel-to-pixel instrument variations are already removed.
- MADmap assumes that 1/f noise is uncorrelated amongst pixels.
- All correlated noise (signal drift) must be removed prior to running MADmap.

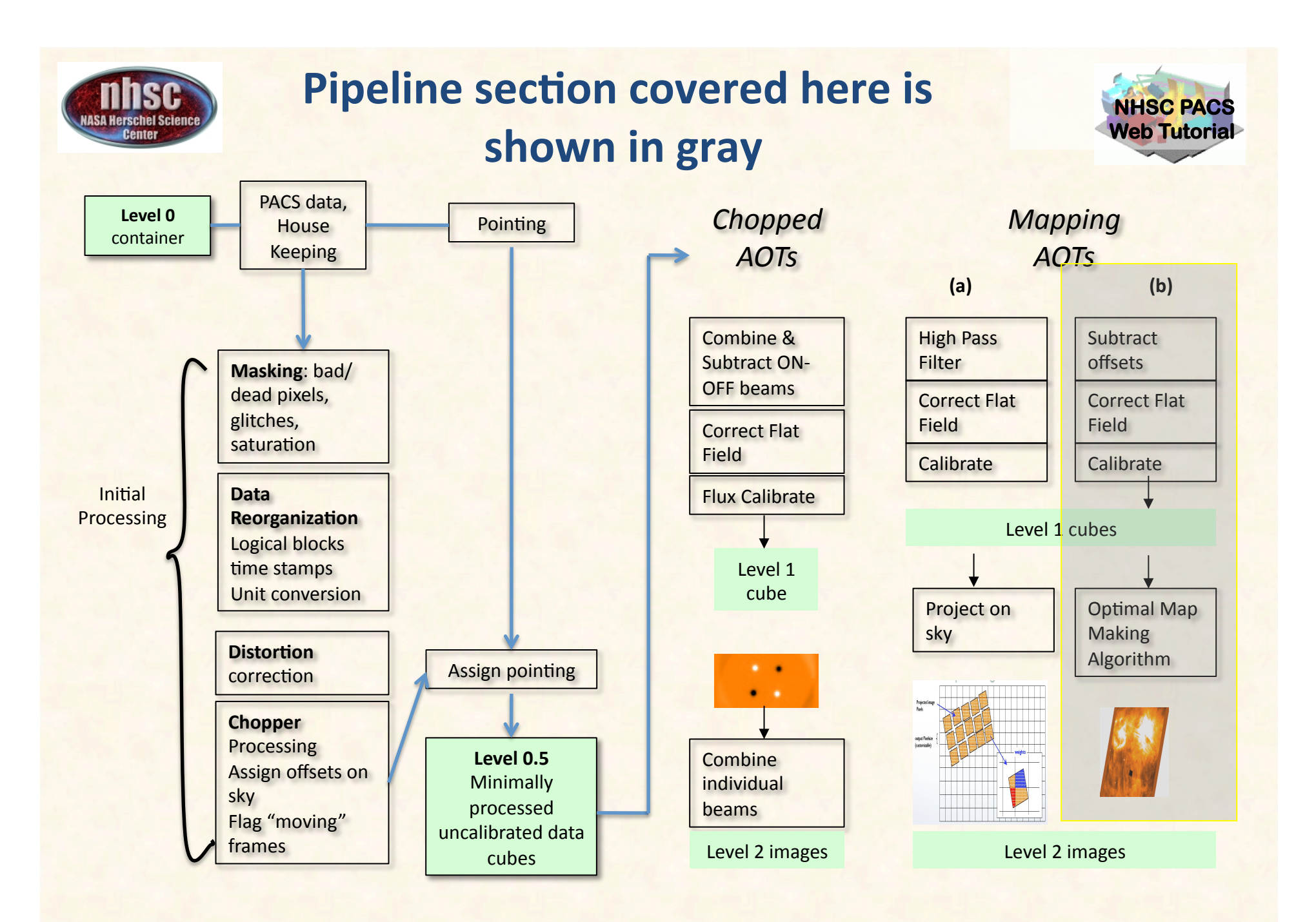

page 6

**PACS 401** Babar Ali

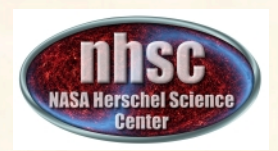

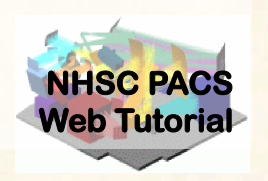

- PACS data reduction guide, chapter 9
- **PACS-101:** Introduction to PACS tutorials
- **PACS-103: Accessing & Storing PACS data**
- **PACS-104:** Using iPipe scripts
- **PACS-201**: Level 0 to 1 processing of PACS photometer data

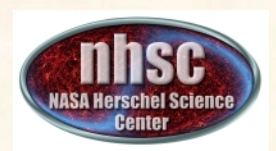

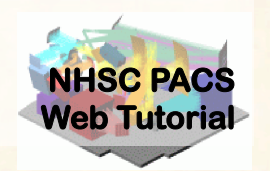

# **Pre-requisites:**

- 1. You should have completed the following tutorials:
	- **PACS-101**: How to use these tutorials.
	- **PACS-104***:* How to access and use ipipe data reduction scripts.
	- **PACS-201**: Level 0 to Level 1 processing
- 2. HIPE 11 user-release
- 3. The example dataset for RCW 120 on local disk or obtained via the HSA during the execution of the script.

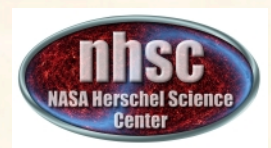

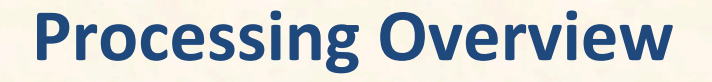

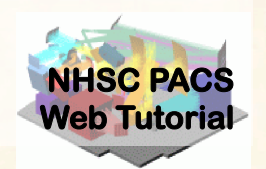

**Check script and software pre-requisites Step 2** Loading ipipe script L25\_scanMapMadMap.py **Step 3 Pre-amble and dataset identification Step 4 Processing parameters Step 5 Making sense of the main processing loop** 

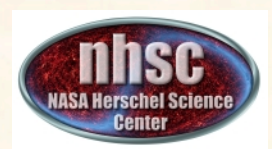

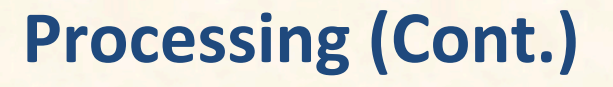

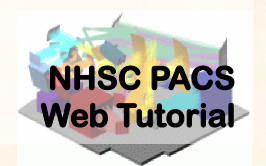

# **Step 6 MADmap pre-processing (post Level 1) Step 7 Remove correlated signal drifts Step 8 Create MADmap ToD product Step 9 Create the "naive" and optimal maps Step 10**

**Point-Source artifact correction** 

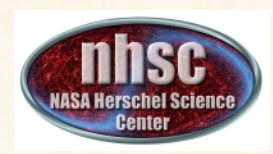

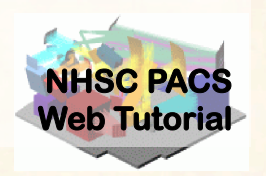

### **Check your software version**

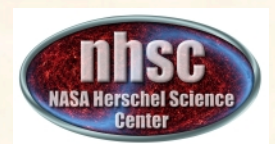

## **Check # 1: HIPE 11.0 build ....**

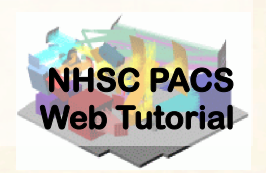

### From the "Help" menu, select "About"

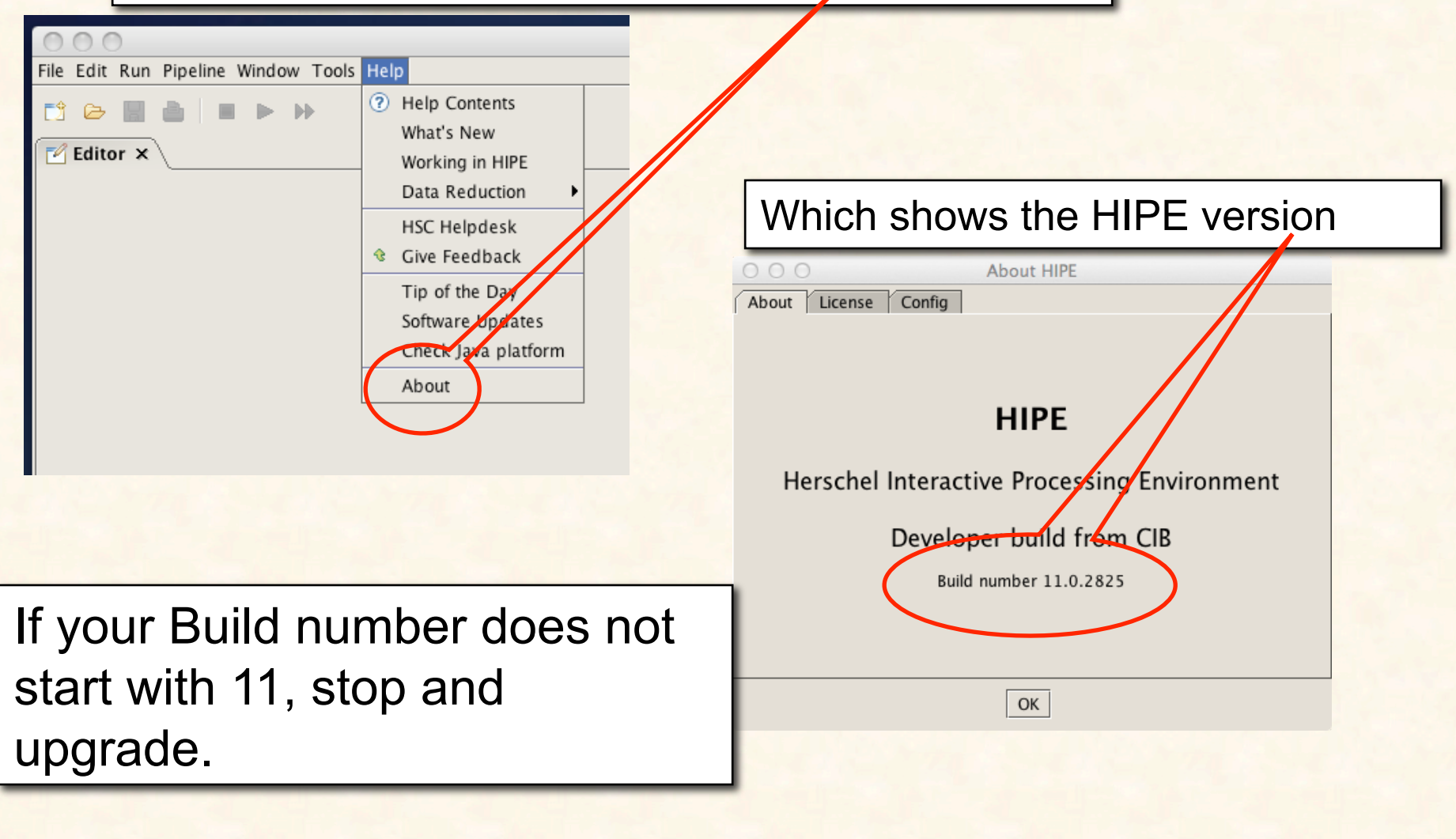

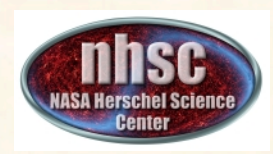

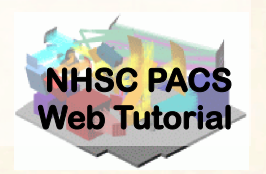

## Load ipipe script **"L25\_scanMapMadMap.py"**

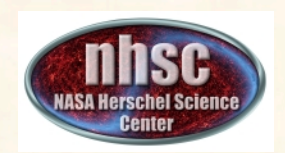

### **Step 2: Load ipipe script**

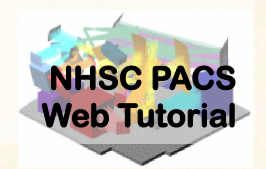

From the pipeline menu, make the selections as shown to get to "L25\_scanMapMadMap"

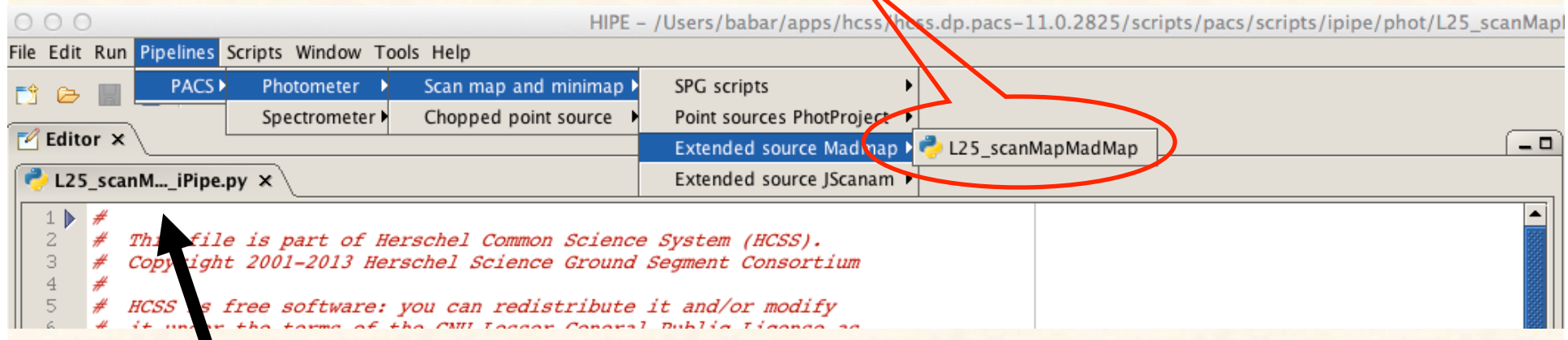

*If you successfully loaded the* script, it'll appear as a folder *tab under the Editor window.*

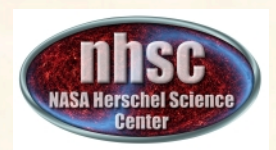

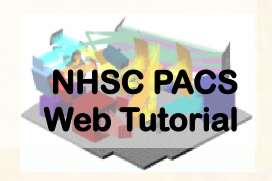

• You should always save the template ipipe script under a new name before making changes. HIPE will not allow you to overwrite the original source template.

• See PACS-104 for details.

**PACS 401** Babar Ali

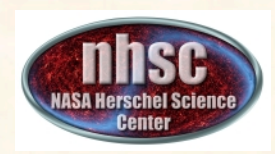

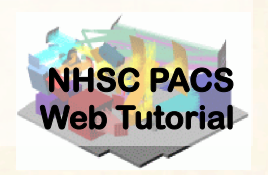

### **Pre-amble and Identify the data (scan and cross-scan) for processing.**

## **The preamble**

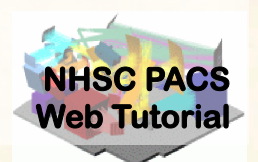

Highlight and execute the block of import and definition statements with the single green arrow.

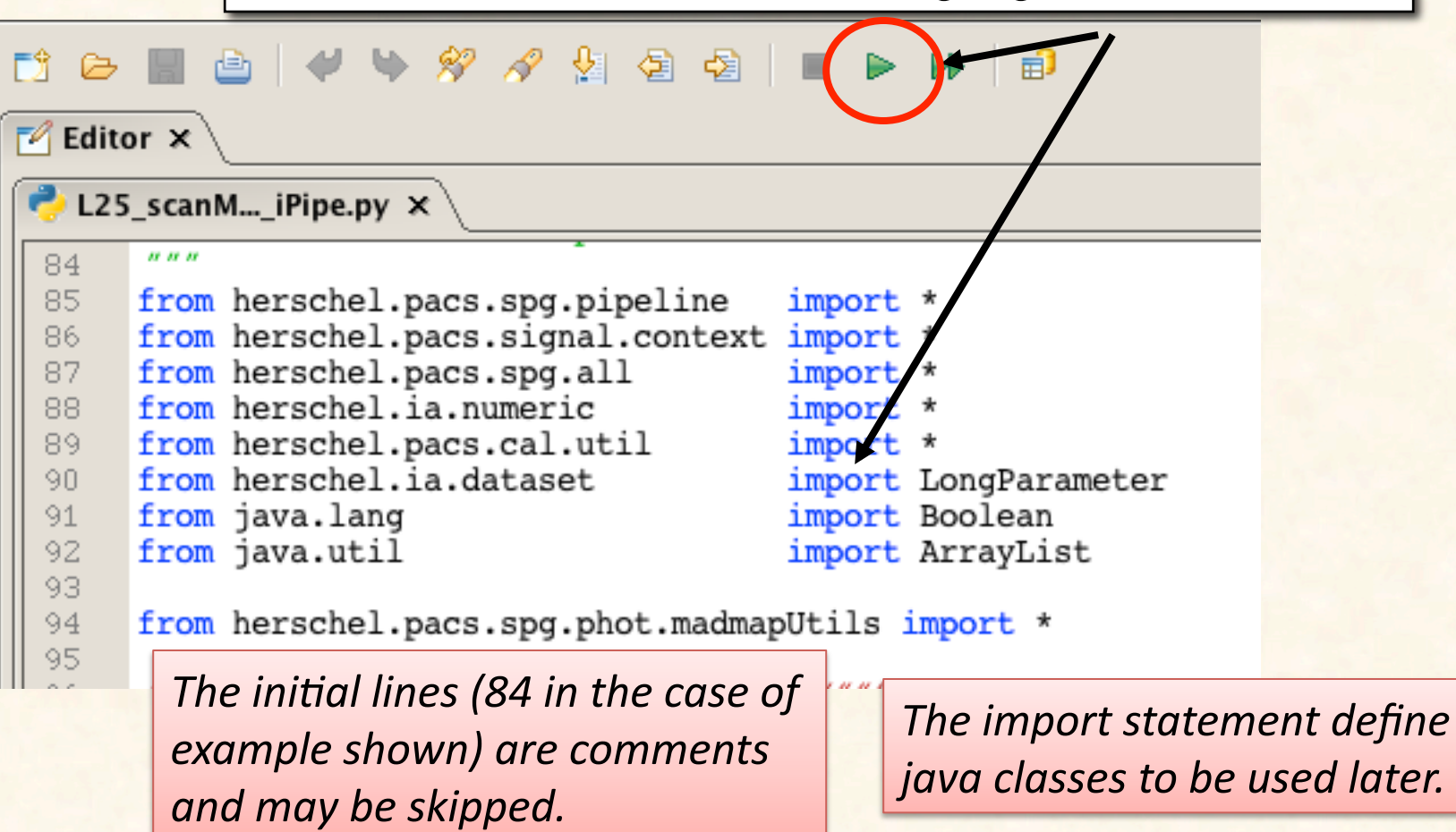

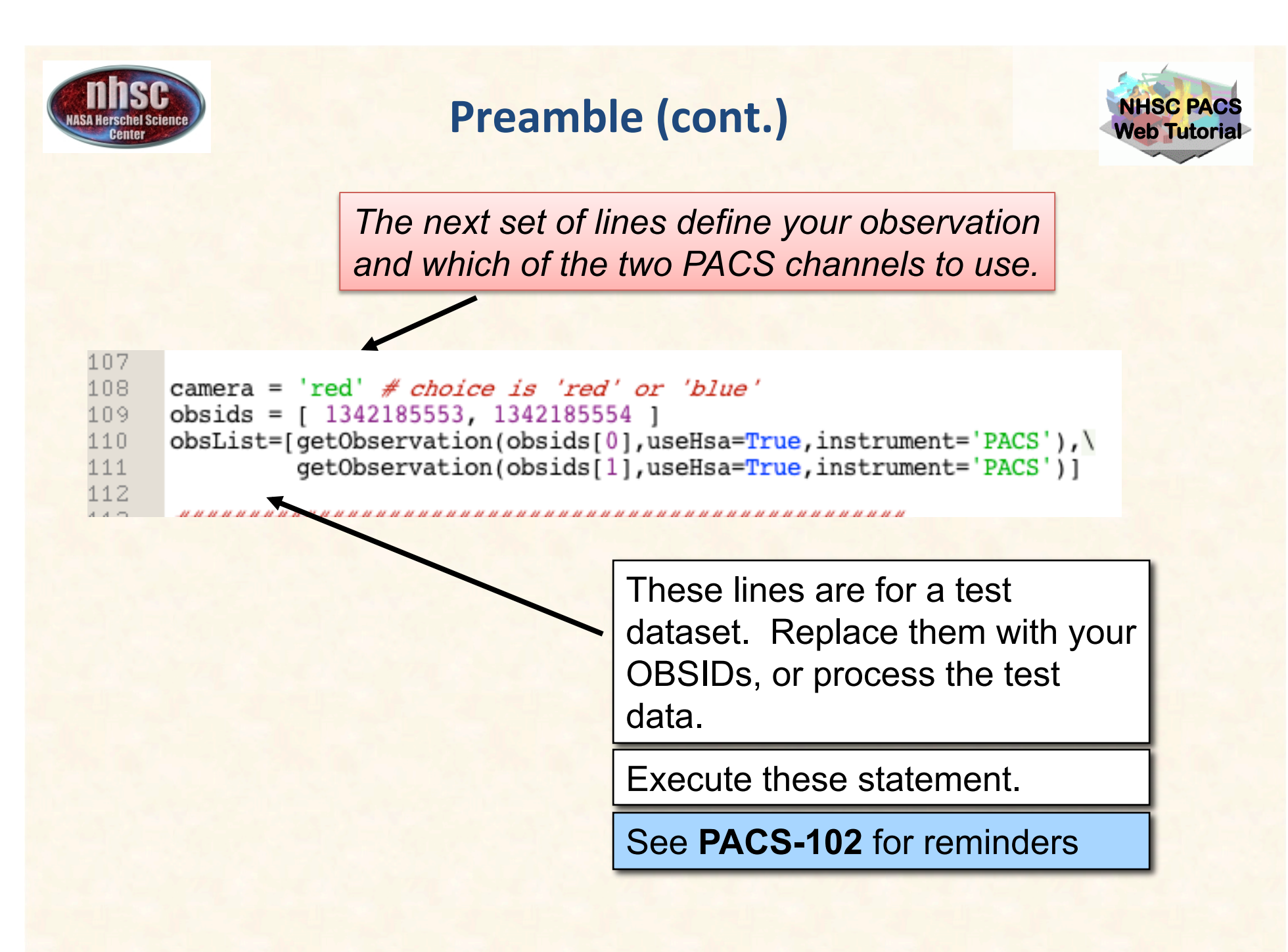

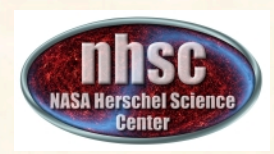

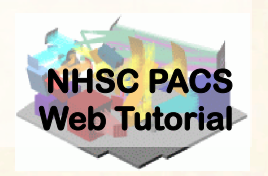

### **Pre-amble and script parameters**

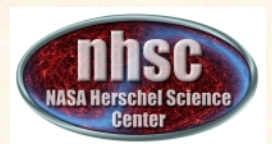

### **Processing Parameters**

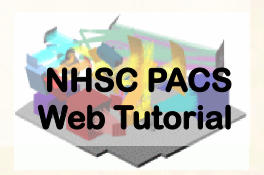

*The next segment sets run-time parameter values.* 

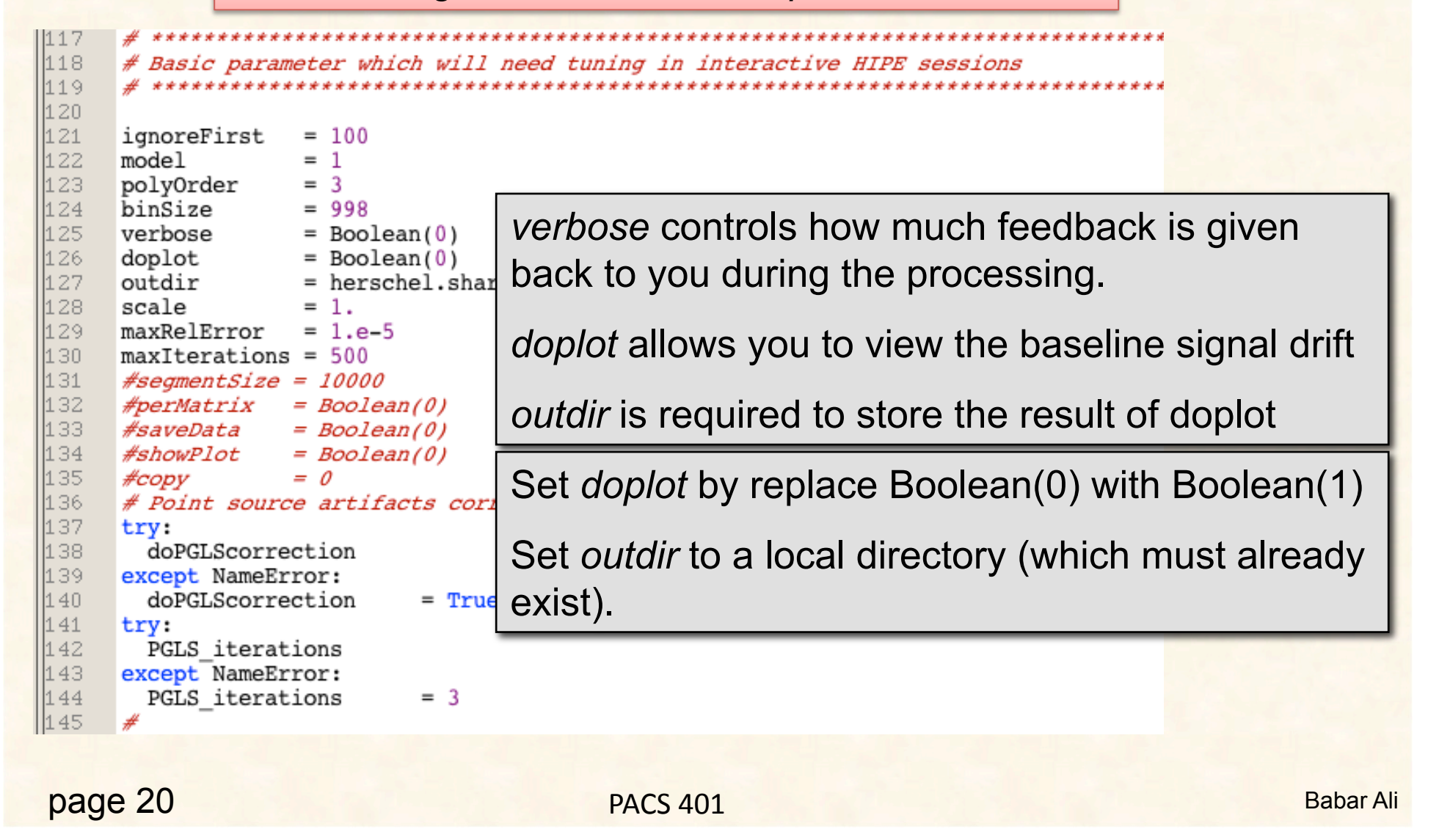

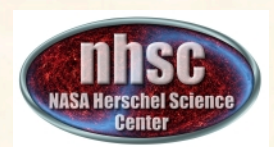

### **Processing Parameters (Cont.)**

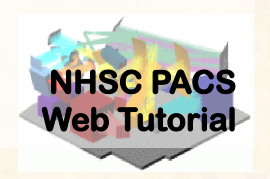

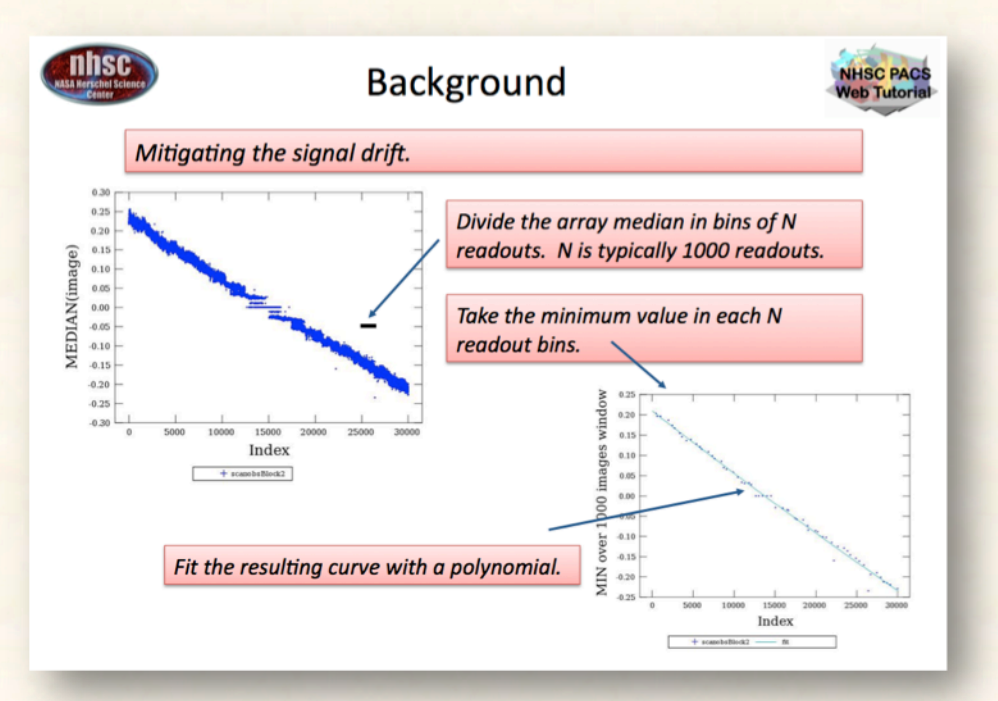

Set *polyOrder* to 2 for the demo. MADmap models the drift (shown above) with a low-order polynomial.

**PACS 401** Babar Ali

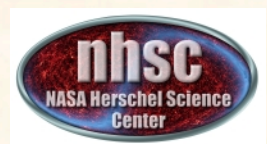

## **Parameter Summary**

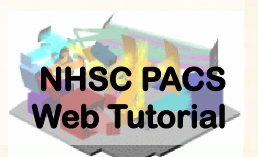

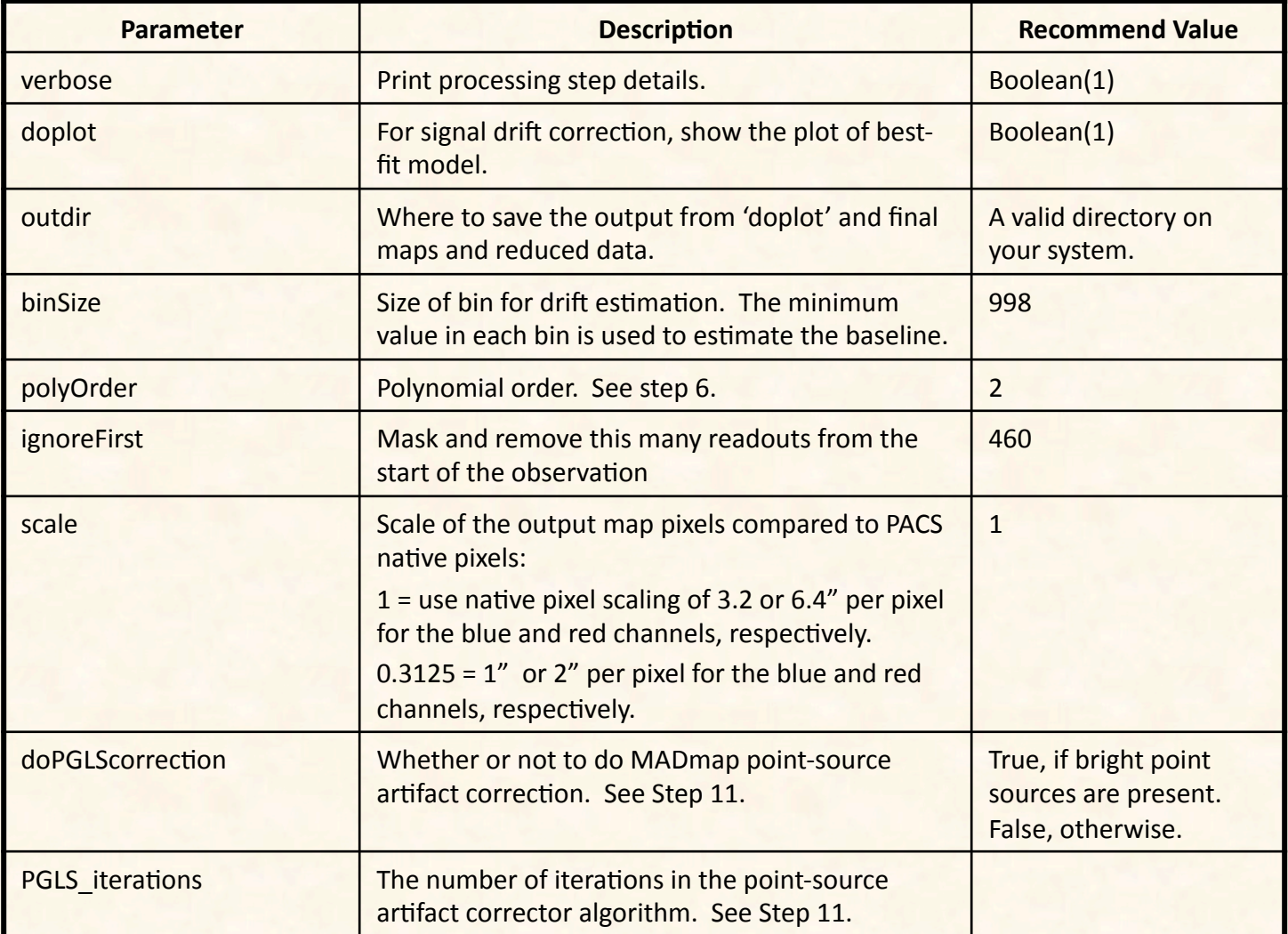

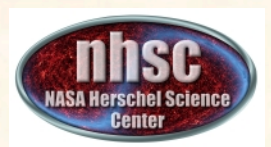

## **The parameters after the** recommended edits.

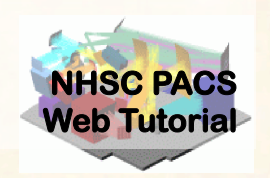

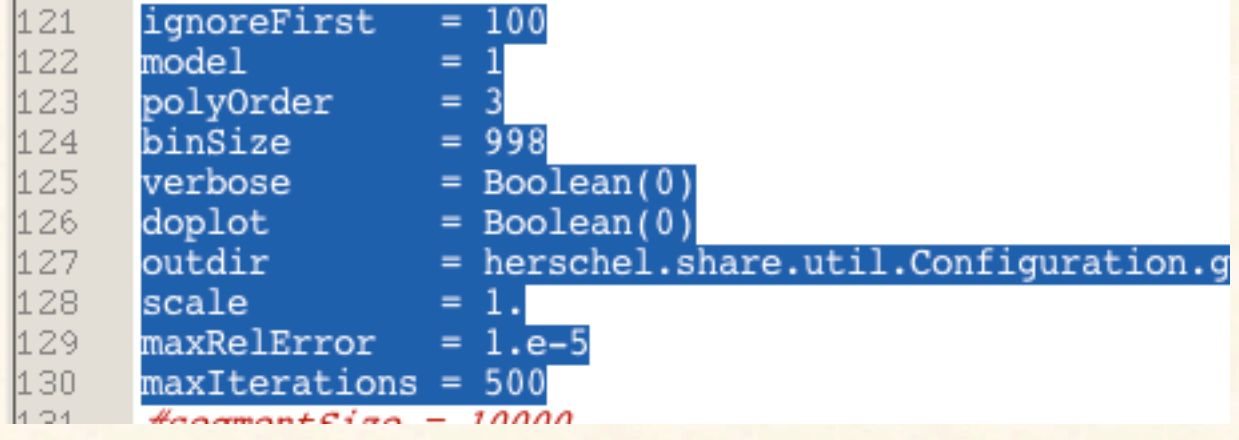

Highlight and execute this stanza after editing the values.

WARNING: The directory specified in 'outdir' must already exist on your system.

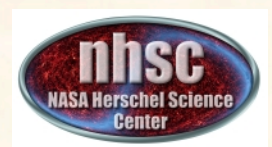

### **Point Source Artifact Correction**

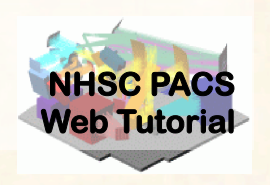

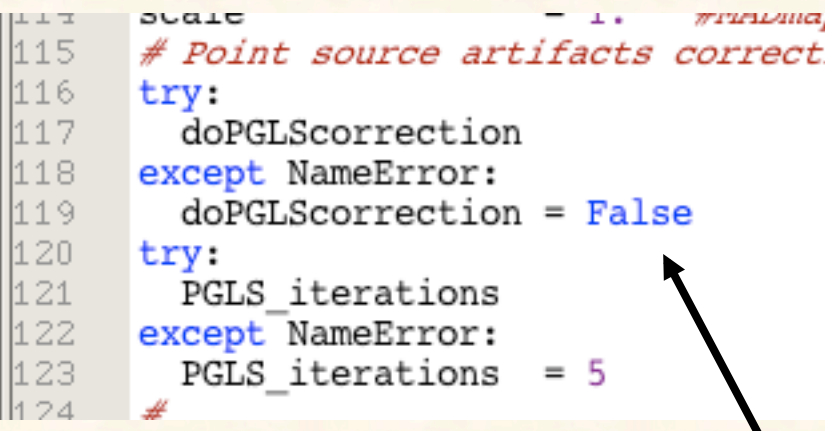

Set to 'False' for this demo.

Highlight & execute this stanza.

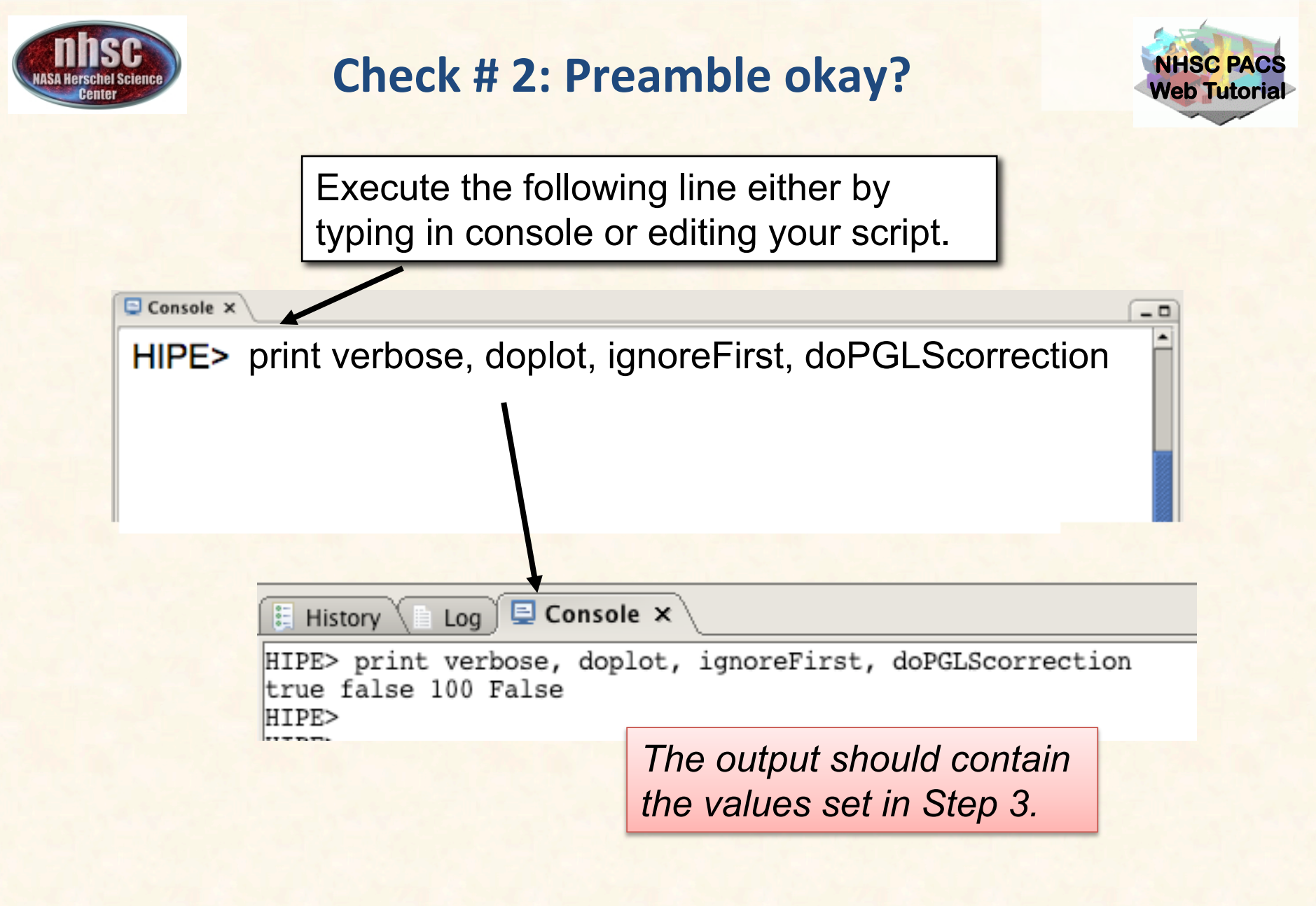

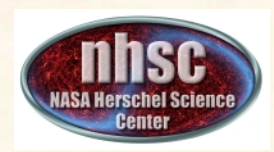

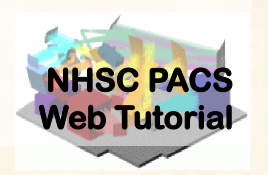

### **MADmap pre-processing**

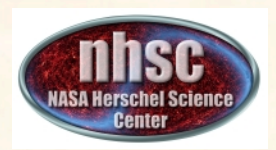

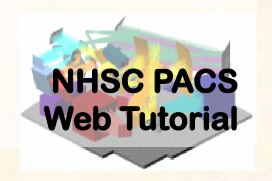

- A. For each observation in your scan and cross-scan pair, the following processing steps are executed:
	- Step 5: Level 0 to 1 processing.
	- Step 6: Post level 1, MADmap pre-processing.
	- Step 7: Remove correlated signal drift
- B. After the processing steps, on the first pass through the loop a super frames structure is created.
- C. On the next pass the cross-scan data is appended to the super frames structure

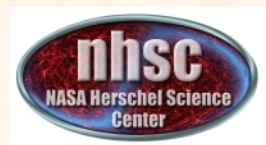

### **The Processing Loop**

149

150

151

153 154

55

156

 $\begin{array}{c} 15789 \\ 15890 \\ 164140 \\ 26340 \\ 36450 \\ 46560 \\ 56670 \\ 16690 \\ 171472 \\ 17273 \\ 17570 \\ 171472 \\ 17340 \\ 17410 \\ 18340 \\ 18340 \\ 18340 \\ 18340 \\ 18340 \\ 18340 \\ 18340 \\ 18340 \\ 18340 \\ 18340 \\ 18340 \\ 18340 \\ 18340 \\ 18340 \\ 18340 \\ 18340 \\$ 

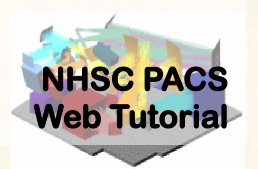

#### *Is this the first time through?*

*A. Step 5*

This loop will execute Step 5 identified in the previous slide for each OBSID in your list.

This is the MADmap preprocessing.

```
first
          = 1metaList
          = [ ]for obs in obsList:
           = PacsContext(obs.level1)
level1
if camera=='blue':
  tmp frames = level1.refs["HPPAVGB"].product.refs[0].prod
else:
  tmp_frames = level1.refs["HPPAVGR"].product.refs[0].prod
#remove unused Noise dataset if exist (PACS-5143)
if tmp frames.containsKey("Noise"):
   tmp frames.remove("Noise")
#check if frames has 2nd level deglitching mask
hasIIdeglitchMask = tmp frames.getMask().containsMask("2nd
if ( not hasIIdeglitchMask):
   print "!!!2nd level glitchmask not found! Data possibl
calTree = getCalTree(obs=obs)nframes = tmp frames.dimensions[2]print "Number of frames = ", nframes
# Save meta data of observation
metaList.append(obs.meta)
if (nframes >= 15000):
   ignoreFirst = 2000
tmp frames = photMadMapIgnoreFirst(tmp frames, ignoreFirst
tmp frames = photAssignRaDec(tmp) frames, calTree=calTree)
tmp\_frames = photOffsetCorr(time) \overline{frames})
if (nframes > 5000):
   print "do global drift correction"
   photGlobalDriftCorrection(tmp_frames, model=model, verb
       doPlot=doplot, datadir=outdir, outprefix=str(obs.ob
       order=polyOrder, binsize=binSize)
```
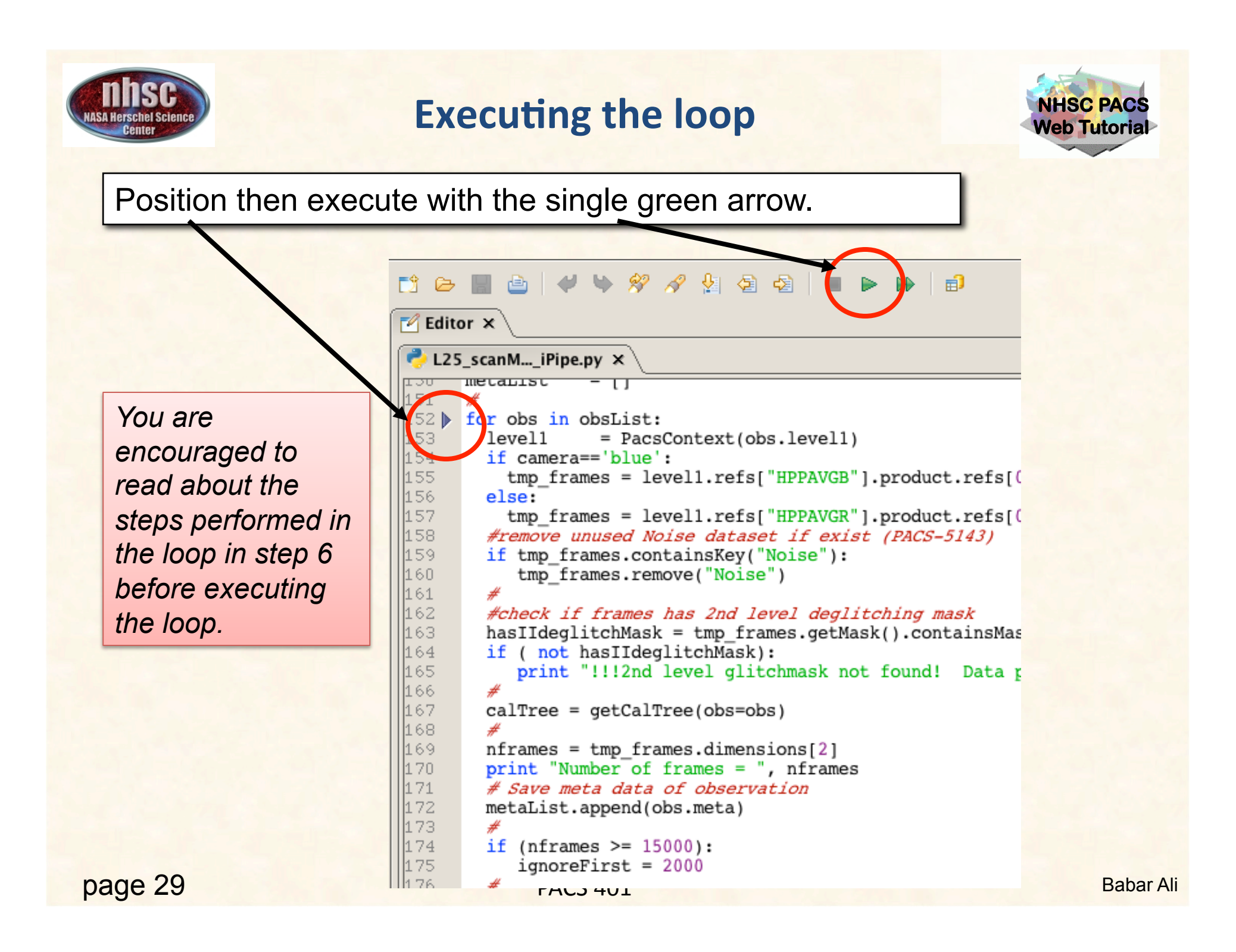

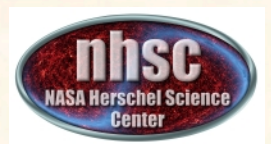

### **Check # 4: Position cubes exist**

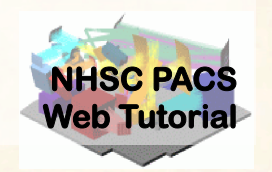

### Issue this command in the console window

#### $\Box$  Console  $\times$

**HIPE>** HIPE> print frames {description="Frames", meta=[type, creator, creationDate, description, instrument, modelName, startDate, endDate, formatVersion, detRow, detCol, camName, relTimeOffset, Apid, subType, compVersion, algoNumber, algorithm, compNumber, compMode, dxid, gflag pacs phot red FailedSPUBuffer, gflag pacs phot blue FailedSPUBuffer, RemovedSetTime, blue, chopAvoidFrom, chopAvoidTo, dec, dither, fluxExtBlu, fluxExtRed, fluxPntBlu, fluxPntRed, lineStep, m, mapRasterAngleRef, mapRasterConstrFrom, mapRasterConstrTo, mapScanAngle, mapScanAngleRef, mapScanConstrFrom, mapScanConstrTo, mapScanCrossScan, mapScanHomCoverage, mapScanLegLength, mapScanNumLegs, mapScanSpeed, mapScanSquare, n, naifid, obsOverhead, pointStep, ra, repFactor, source, fileName, obsid, obsType, obsCount, aorLabel, aot. cusMode, equinox, missionConfig, narsId, object, obsMode, odNumber, origin, raDeSys, telescope, level, isInterlaced], datasets=[Signal, Status, Mask, BlockTable, History, Ra, Dec, Nolsej, history=Avairsble} HIPE>

*Your output will likely look slightly different but you should NOT get an error message and the* important "ra" and "dec" datasets exist in your *"frames" object.* 

Look for "dataset"s Ra and Dec

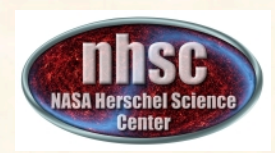

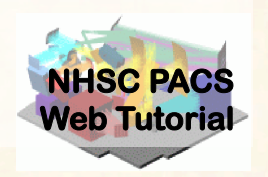

### **Post level 1 MADmap pre-processing**

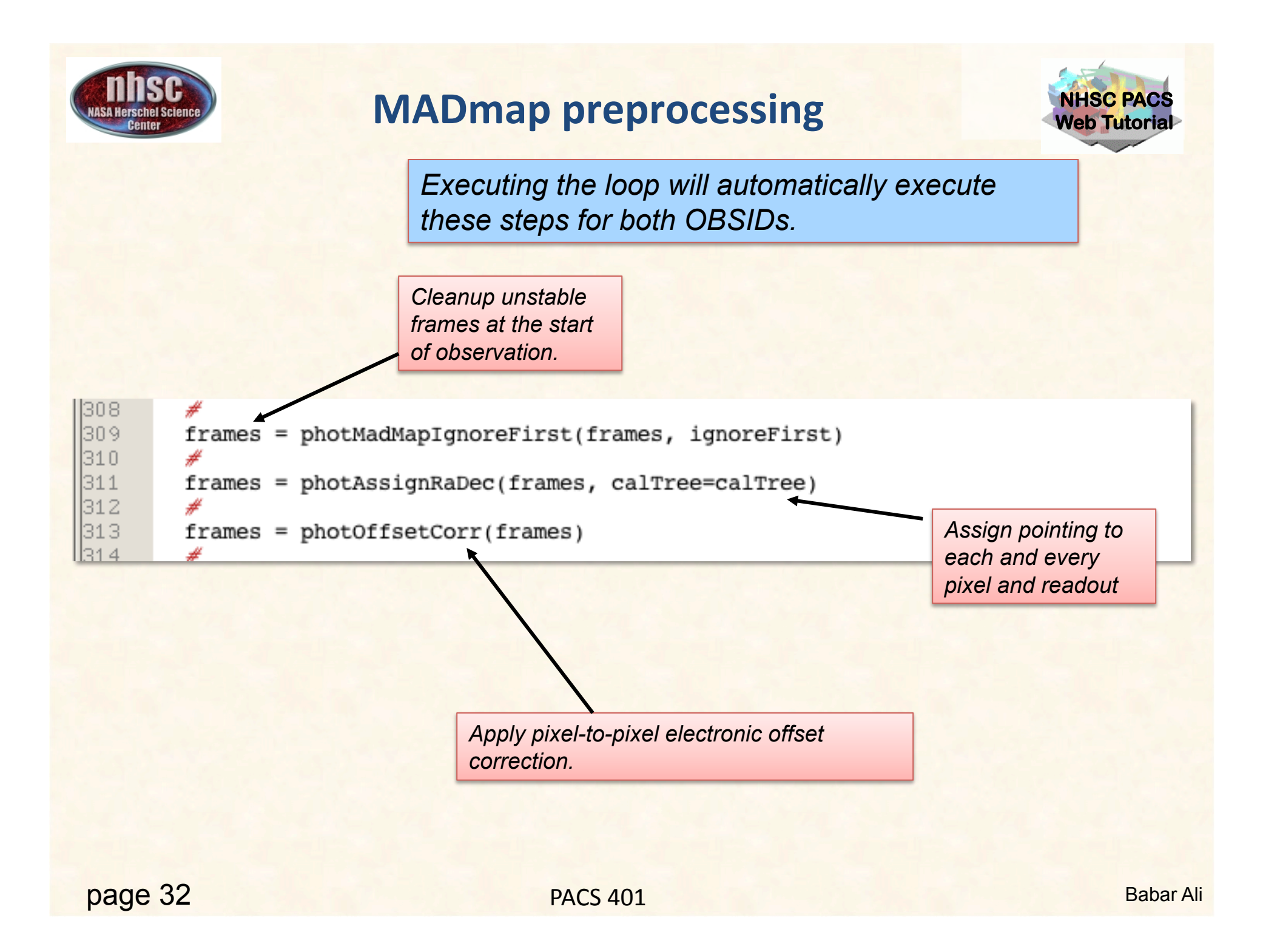

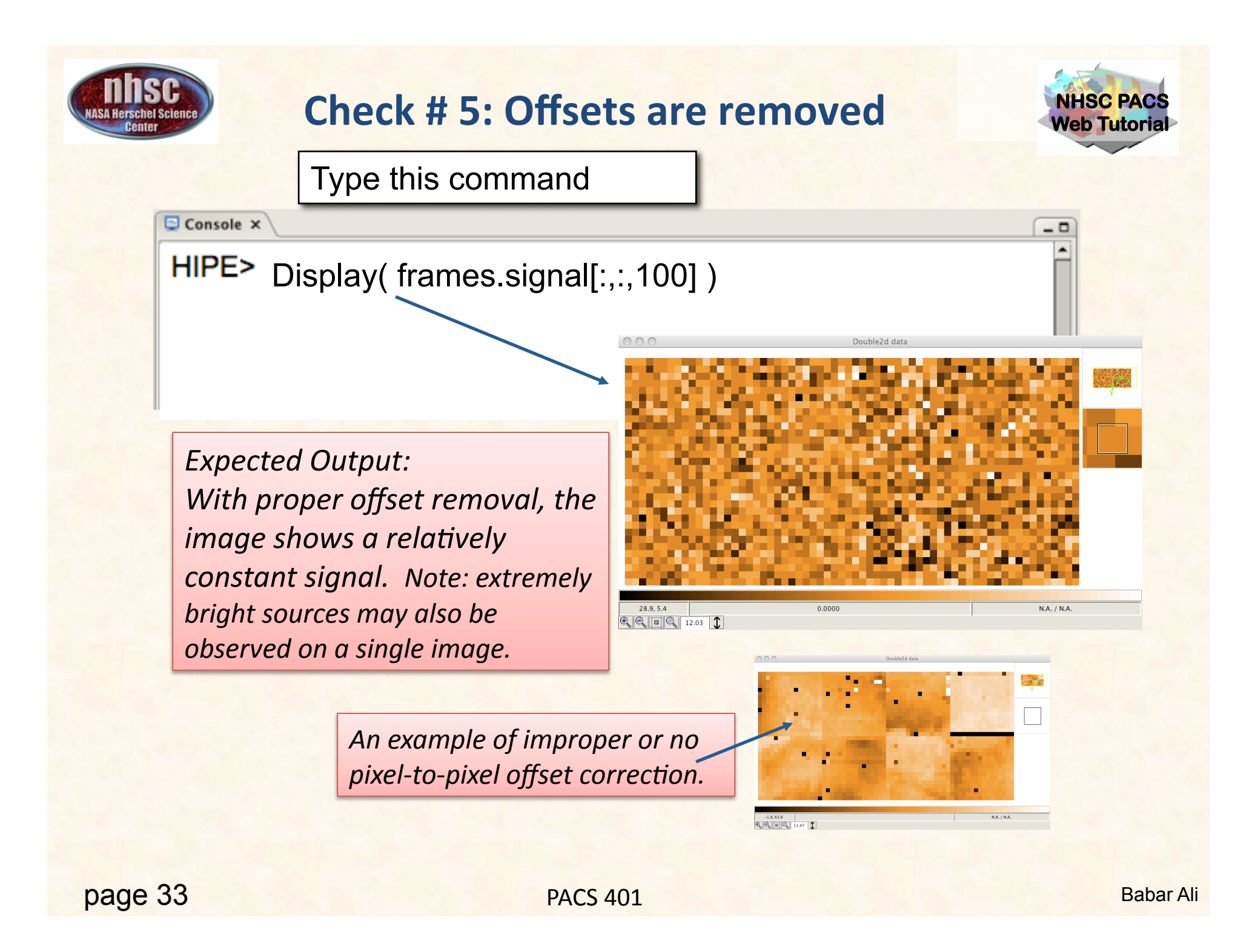

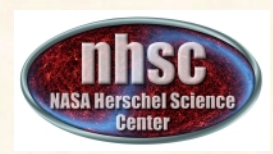

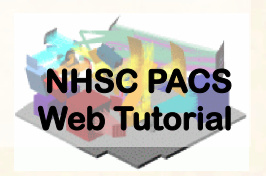

### **Remove Correlated Signal Drifts**

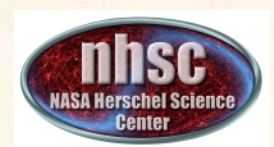

## **Background**

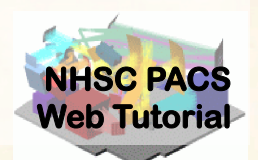

PACS' correlated signal drift.

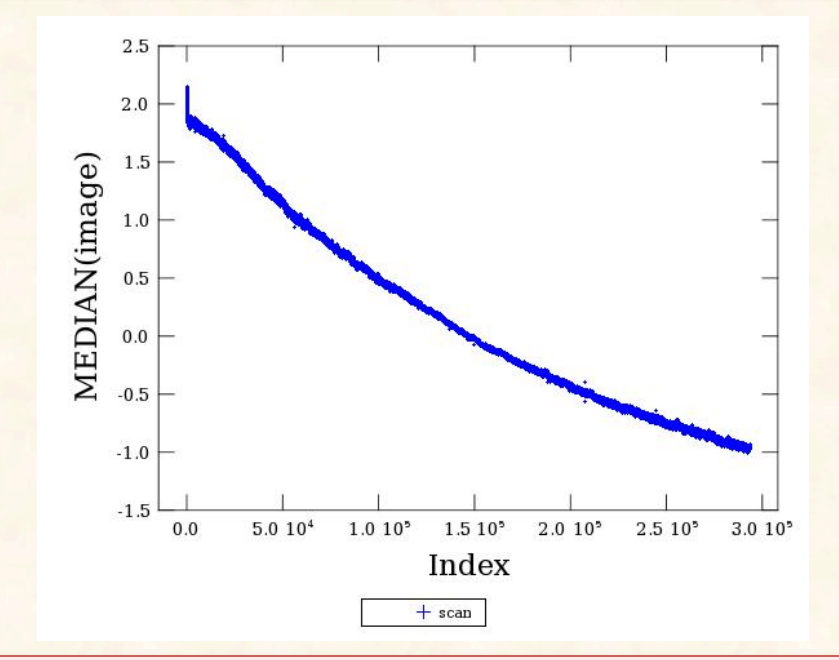

This Figure illustrates what is meant by both correlated and drift for **PACS** signal. The Figure shows the median value of the bolometer array as a function of readout index. The monotonic signal showing *a* decay in intensity is commonly observed in PACS' image cubes, and is thought to be related to focal plan temperature drifts.

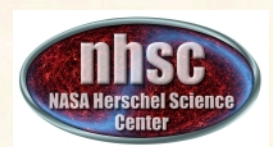

### **Background**

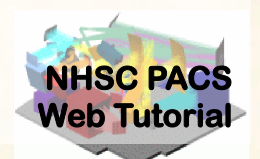

#### *Mitigating the signal drift.*

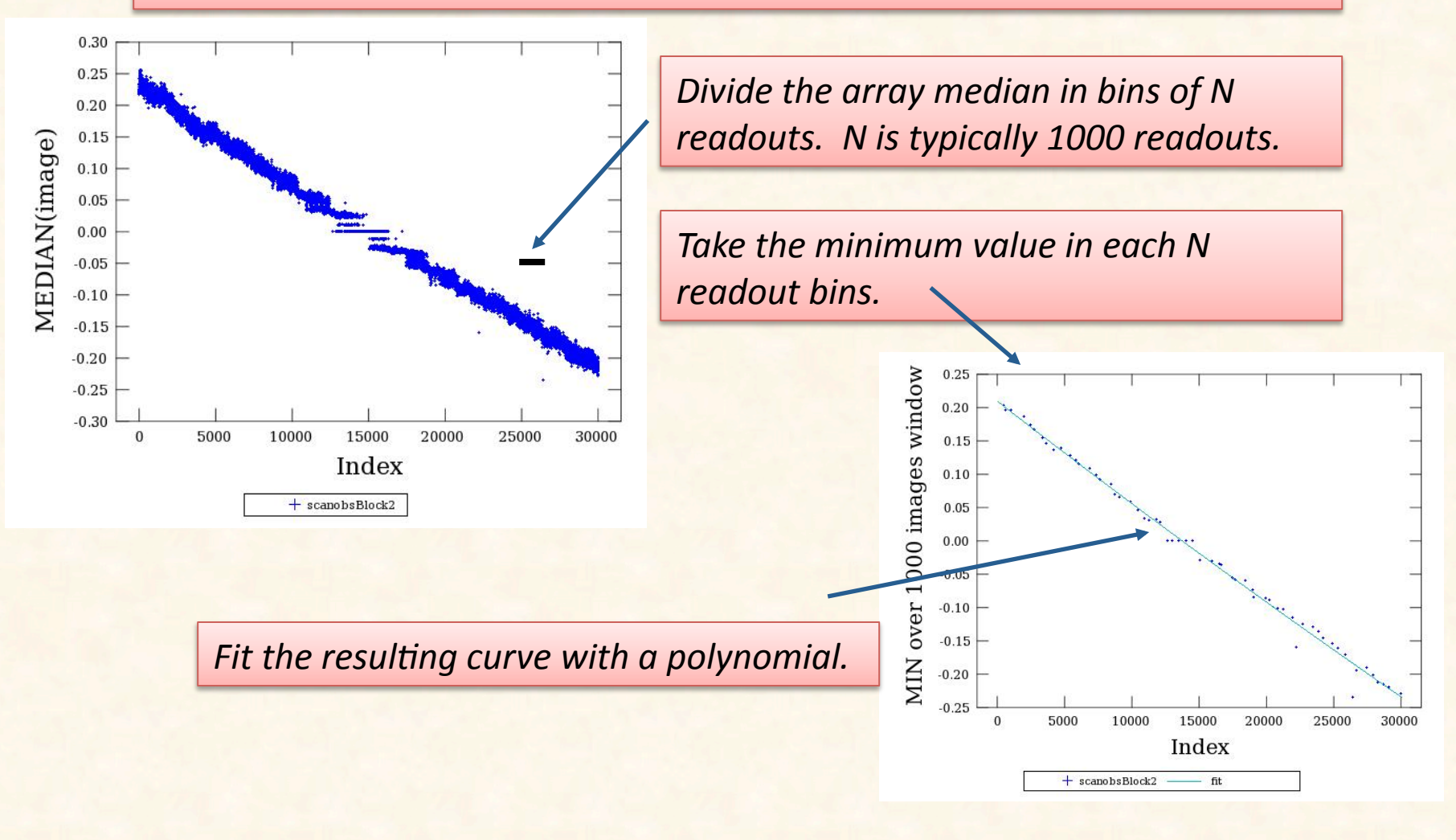

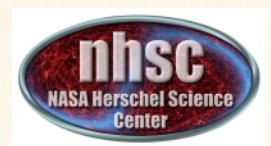

### **Background**

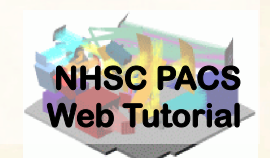

*If the sources are weak (i.e. do not produce significant signal in a* single image) it may be sufficient to fit the median values directly. However, for strong sources, the minimum approach becomes *necessary.*

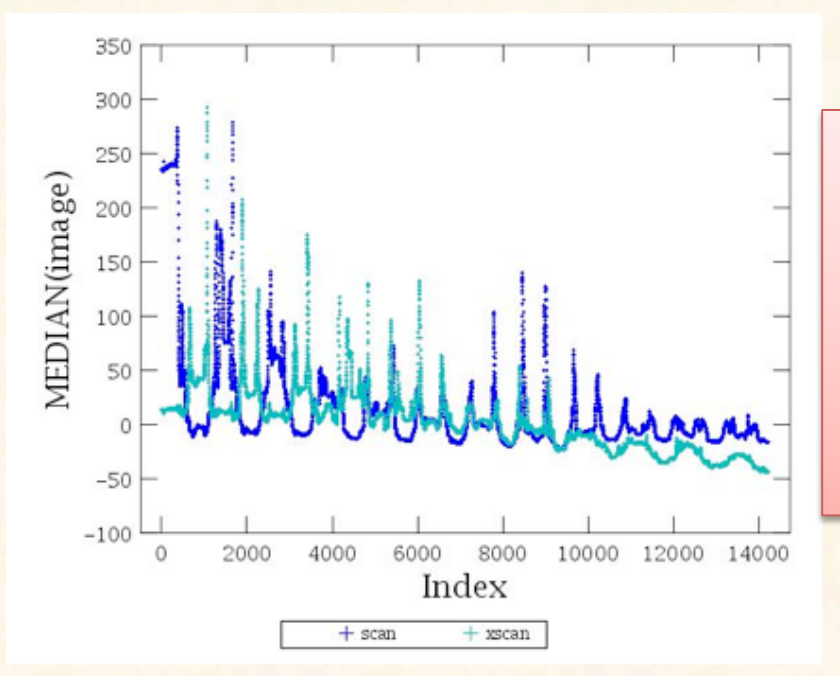

An observation with strong sources. The *minimum* values still *manage to trace the* **overall drift fairly** *accurately.*

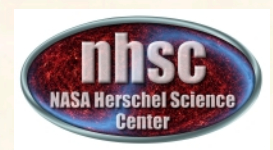

**Documentation** 

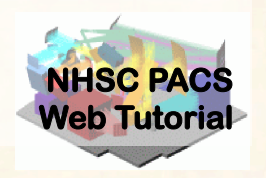

# • PACS data reduction guide, chapter 9

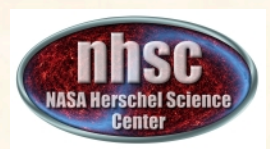

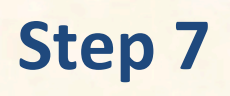

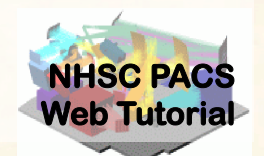

The drift correction is automatically applied to the data when the main loop is exectued.

> **The photGlobalDriftCorrection** module allows several options for fitting and *removing the drift.* See: PDRG chapter 7 *Or type*  **Print photGlobalDriftCorrection** *In the HIPE window.*

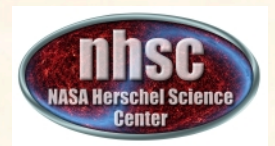

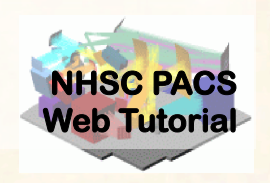

# **model=1**

This is the default and uses the minimum of the **bins as discussed above.** 

# **polyOrder=2**

**Sets the order of the fitted polynomial** 

## **binSize=998**

**Sets the size of the bin from which the** minimum value is determined.

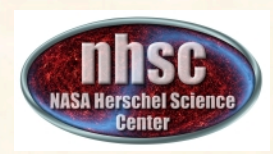

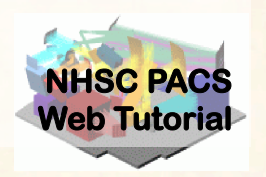

### **Create MADmap ToD product**

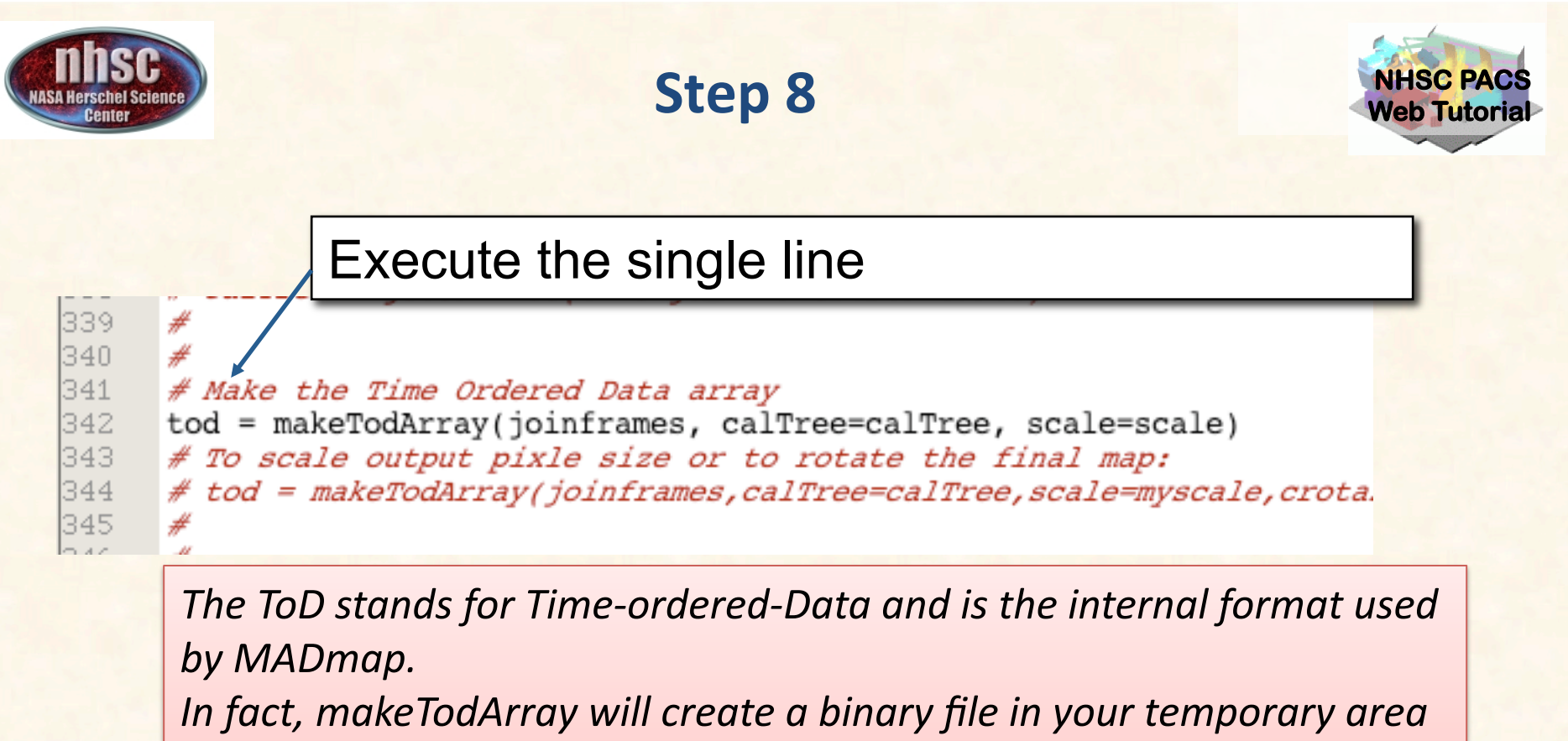

*that has the rearranged PACS signal in the proper format.* 

• The scale parameter selects the size of the output sky grid relative to *the nominal PACS pixel sizes. E.g. scale=0.5 for PACS blue channel will result in final pixel sampling of 1.6"/pixel.* 

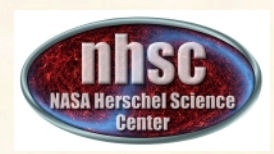

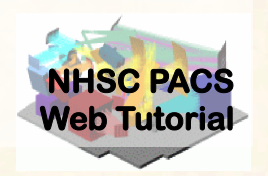

### **Create Naive and Optimal Maps, and Error planes.**

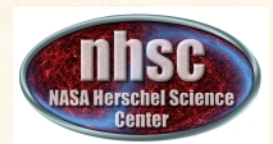

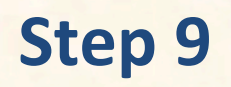

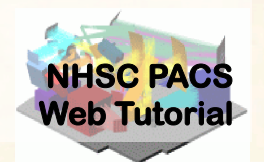

Select and execute this block of commands

maxRelError  $= 1.e-5$  $maxIterations = 500$ 

 $n$ aivemap = runMadMap(tod, calTree, maxRelError, maxIterations, True) madmap=runMadMap(tod,calTree,maxRelError,maxIterations,False)

#### **Documentation Reference:**

**PDRG** Chapter 9

*Both the naive and optimal maps are created with the same call. The last parameter is set to 'True' for naive map and 'False' for optimal map. MADmap uses maximum likelihood and conjugate gradient solvers to find the optimal solution. The parameters maxRelError and maxIterations control both the convergence tolerance and the number of iterations in finding the optimal solution. See the above reference for details.* 

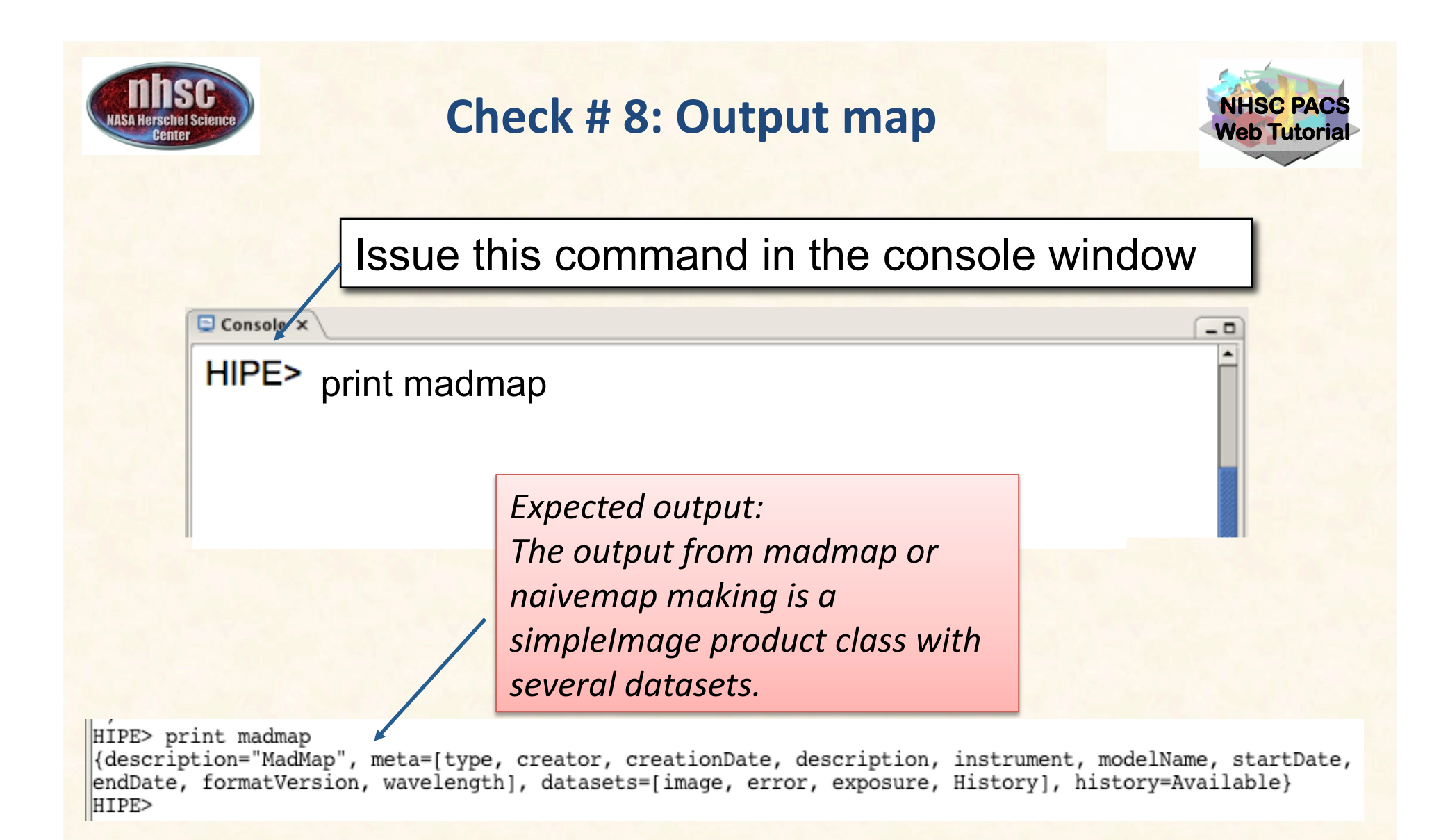

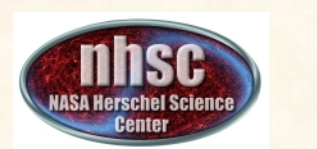

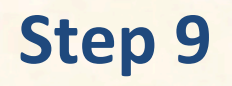

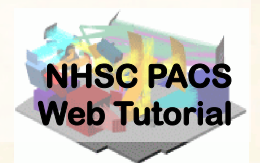

Select and execute this command.

217 218 219 # Add error map photMadmapErrors(madmap, frames, tod, method="hspot")

**Documentation Reference: PDRG** Chapter 9 The error map is generated from the coverage map using the same

algorithm used to generate sensitivity estimate in HSpot. See the above *reference for details.*

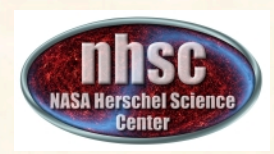

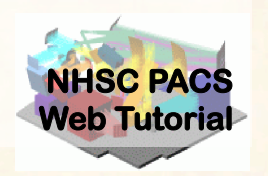

### **Correct the final map for point source artifacts**

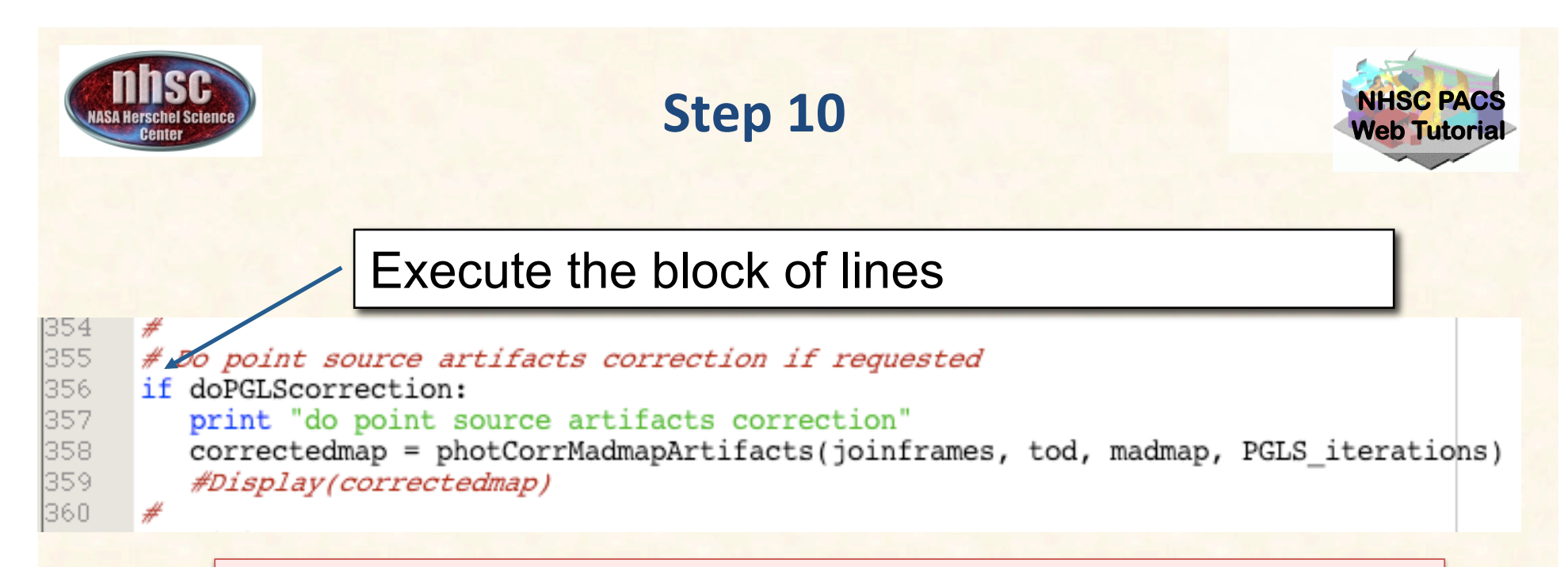

The doPGLScorrection flag is set at the beginning of the script. If set, the correctedmap variable will contain the artifact free map. See PDRG Section 9.5 for details.

The number of interations for the PGLS algorithm are set in the *PGLS\_iterations variable (at the start of the script).* 

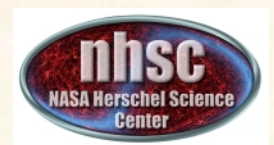

## **Check # 9: Display the final map**

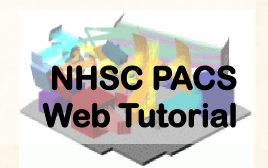

 $-<sup>0</sup>$ 

Issue this command in the console window

Console x

HIPE> Display(madmap)

**Expected output:** *A mosiac of all images in your PACS data cube.*

See PACS-202 for how to *manipulate Display to show* different planes in the *simpleImage.*

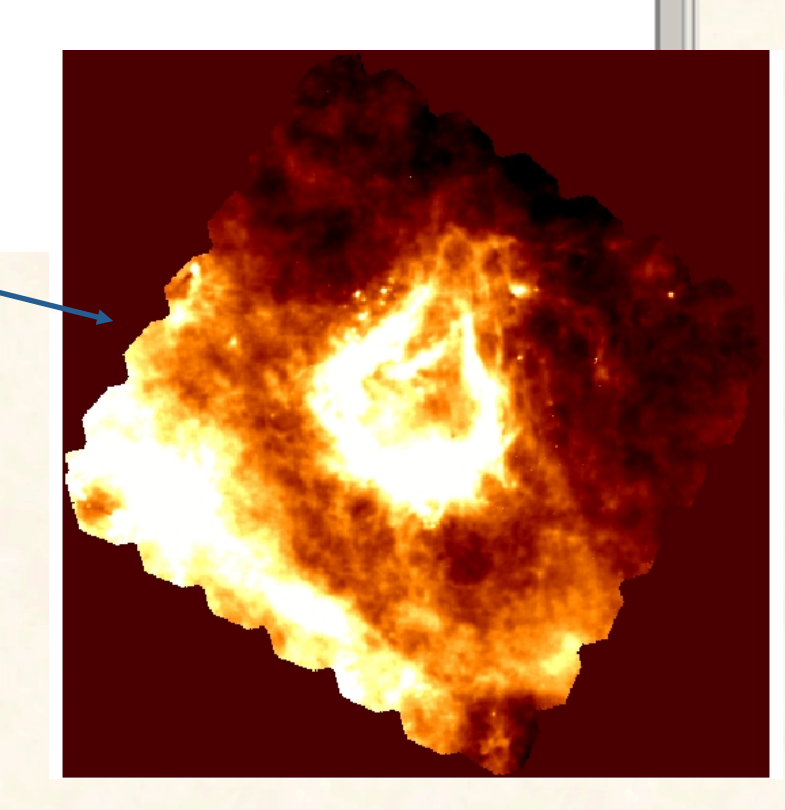